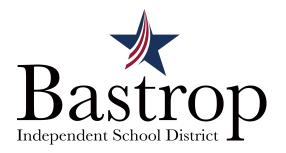

## View your STAAR results in Skyward Family/Student Access

Automatically logs you into your results at www.texasassessment.com

## Login to Skyward Family Access or Student Access

1. Click on District Links in the top right corner of the page.

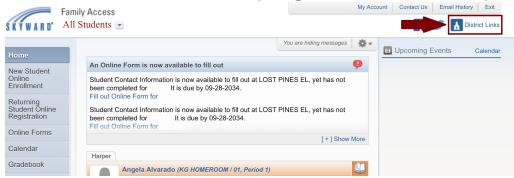

2. Choose "TEA Assessment" to be logged directly into the Texas Assessment Student Portal.

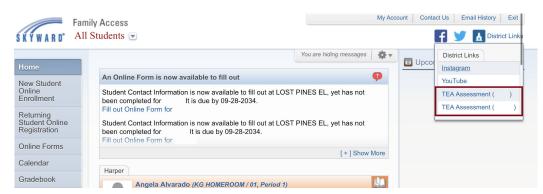